# МОСКОВСКИЙ ГОСУДАРСТВЕННЫЙ ТЕХНИЧЕСКИЙ УНИВЕРСИТЕТ им. Н.Э. БАУМАНА

Факультет «Информатика и системы управления»

Кафедра «Автоматизированные системы обработки информации

и управления»

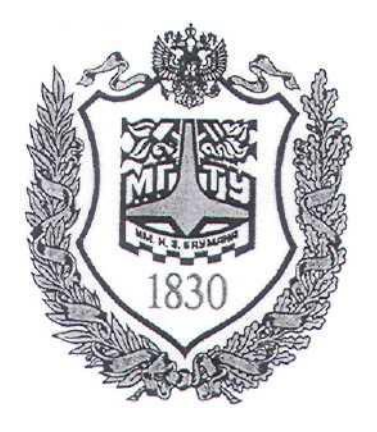

# **Сёмкин П.С., Сёмкин А.П.**

Методические материалы к лабораторным работам по дисциплине «Сетевое программное обеспечение» (ИУ-5, 6 семестр)

**Лабораторная работа № 1 «Одноранговые локальные IP-сети ОС Linux. Общие ресурсы сети»**

Москва 2024 г.

Сетевое ПО Лаб.работа № 1 (Одноранговые локальные IP-сети ОС Linux. Общие ресурсы  $\overline{2}$ сети)

## **ОГЛАВЛЕНИЕ**

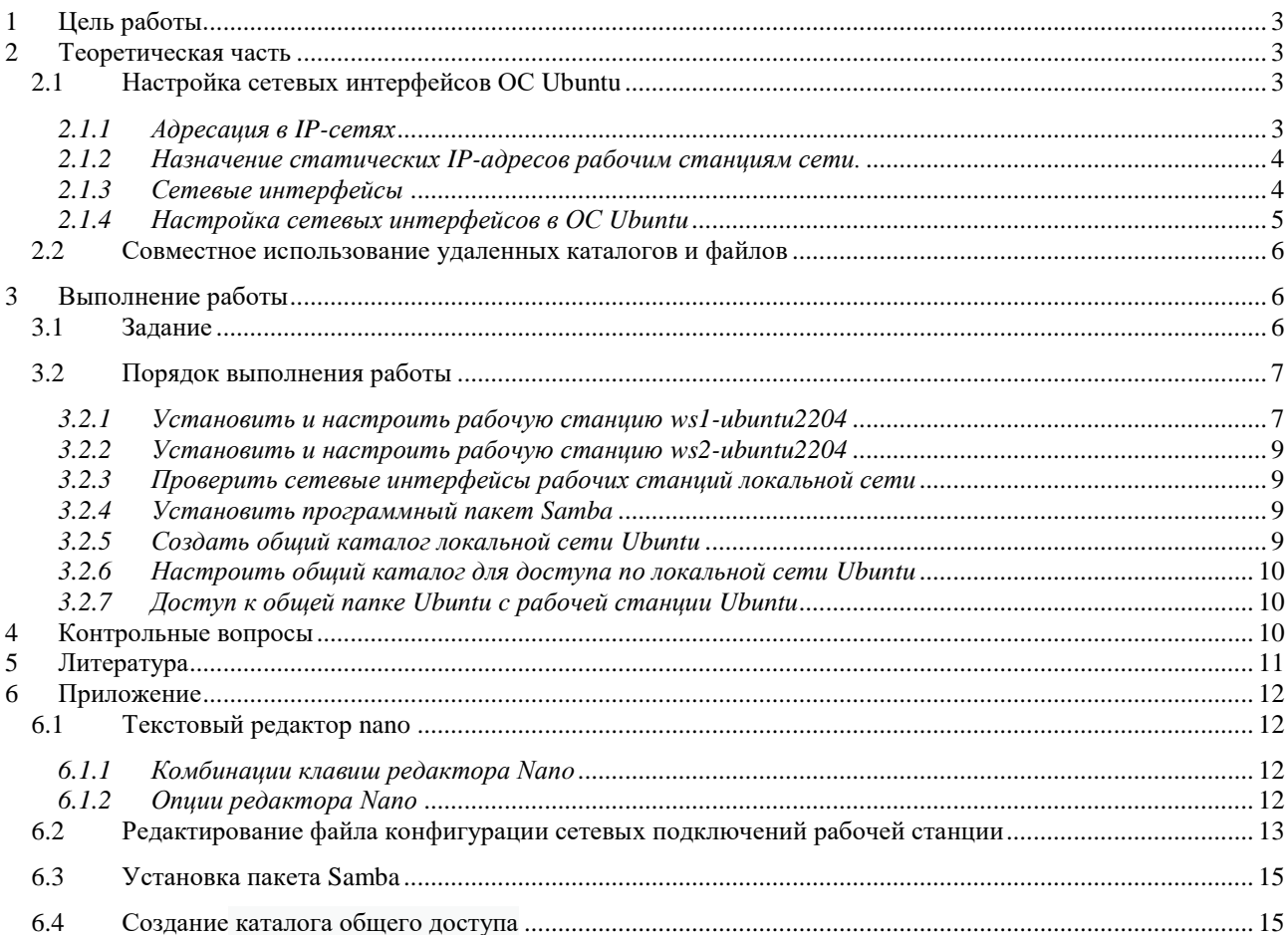

Сетевое ПО Лаб.работа № 1 (Одноранговые локальные IP-сети ОС Linux, Общие ресурсы  $\overline{3}$  $c$ <sub>c</sub> $r$  $n$ )

#### $\blacktriangleleft$ Цель работы.

Целью работы является:

- настройка сетевых интерфейсов рабочих станций ОС Ubuntu для создания

локальной IP-сети.

- создание общих каталогов на рабочих станциях Ubuntu.

## 2 Теоретическая часть

#### Настройка сетевых интерфейсов ОС Ubuntu  $2.1$

### 2.1.1 Адресация в IP-сетях

Каждый узел IP-сети имеет адреса трех типов:

- физический адрес (МАС-адрес)

- сетевой адрес (IP-адрес)

- символьный адрес (DNS-имя)

#### - физический адрес(МАС-адрес)

Каждое сетевое устройство - сетевой адаптер, адаптер Wi-Fi, модем имеет свой персональный идентификатор, отличающийся от идентификаторов всех других устройств. Таким идентификатором является МАС-адрес (Media Access Control – Управление доступом к среде передачи) или Hardware Address (адрес устройства), который представляет собой шестнадцатеричное число из 12 цифр, например 00:04: ас: 26: 5е: 8е. Регистр символов значения не имеет.

Для сетевых устройств первые две цифры МАС-адреса – всегда 00. Первые 6 цифр адреса - код производителя оборудования. Вся продукция, выпускаемая с этим кодом, принадлежит одному производителю. Последние 6 цифр - это серийный номер устройства.

Именно МАС-адрес является уникальным идентификатором для каждого выпущенного сетевого устройства. Благодаря своей структуре - шести парам шестнадцатеричных чисел, количество возможных МАС-адресов составляет  $2^{48}$ . Считается, что такого количества адресов должно хватить до 2100 года.

В широковещательных сетях, таких, как сети на основе Ethernet, МАСадрес позволяет уникально идентифицировать каждый узел сети и доставлять Сетевое ПО Лаб.работа № 1 (Одноранговые локальные IP-сети ОС Linux. Общие ресурсы  $\overline{4}$  $c$ <sub>e</sub> $m$ )

информацию только этому узлу.

#### - сетевой алрес(IP-алрес)

используется на Этот адрес сетевом VDOBHe.  $O<sub>H</sub>$ назначается администратором во время конфигурирования компьютеров и маршрутизаторов сети.

IP-адрес состоит из двух частей: номера сети и номера узла.

Номер сети выбирается администратором при конфигурировании сети.

Если сеть должна быть включена в Internet, то номер сети назначается по рекомендации специального подразделения Internet (Network Information Center, NIC). Провайдеры услуг Internet получают диапазоны адресов у подразделений NIC, а затем распределяют их между своими клиентами.

Каждый узел может входить в несколько IP-сетей. В этом случае узел должен иметь несколько IP-адресов, с каждым из которых связан свой сетевой интерфейс.

#### 2.1.2 Назначение статических IP-адресов рабочим станциям сети.

При небольшом размере локальной сети IP-адреса рабочих станций могут назначаться администратором сети вручную. Каждому компьютеру локальной сети в этом случае назначается статический IP-адрес вида 192.168.\*.\*. Такой статический адрес всегда будет оставаться постоянным и будет виден только в пределах локальной сети.

## Использование статических IP-адресов при организации локальной сети позволяет проще администрировать и управлять сетью.

#### 2.1.3 Сетевые интерфейсы

Настройка рабочих станций для работы в локальной сети и подключения к сети Интернет сводится к настройке сетевых интерфейсов операционной системы.

С точки зрения операционной системы сетевой интерфейс определяет правила взаимодействие с устройством, через которое операционная система получает и передает IP-пакеты.

Сетевое ПО Лаб.работа № 1 (Одноранговые локальные IP-сети ОС Linux, Общие ресурсы 5  $CCTH$ )

Основными устройствами. позволяющими организовывать взаимодействие по сети, являются сетевые адаптеры (Ethernet-карты).

Каждый сетевой интерфейс определяется названием и IP-адресом узла сети. ІР-пакеты, предназначенные определенному адресату, направляются на определенные сетевые интерфейсы.

Таким образом, когда речь идет о IP-адресе узла, всегда имеется в виду IPадрес определённого сетевого интерфейса данного узла.

Каждый узел может иметь несколько IP-адресов и соответственно несколько сетевых интерфейсов.

Название сетевого интерфейса определяется типом транспортного протокола и порядковым номером.

Для протокола IP транспортными протоколами являются Ethernet и PPP. Поэтому для сетей Ethernet в название интерфейса используется префикс eth, а для соединений **PPP** (Point-to-Point Protocol) – префикс **ppp**.

Таким образом, если в операционной системе узла присутствует несколько интерфейсов Ethernet, то первый будет иметь название eth $0$ , а второй eth $1$ .

Кроме того, вне зависимости от типа системы и наличия других интерфейсов, в операционной системе узла всегда присутствует так называемый кольцевой интерфейс **lo** (Local Loopback), который имеет IP-адрес  $127.0.0.1$ . Этот интерфейс является виртуальным и, в отличие от других интерфейсов, порядкового номера не имеет.

Наличие в системе хотя бы одного сетевого интерфейса является обязательным.

Адрес 127.0.0.1 всегда адресует данную локальную машину.

#### 2.1.4 Настройка сетевых интерфейсов в ОС Ubuntu

В ранних версиях ОС Ubuntu для настройки сети использовался файл статических интерфейсов /etc/network/interfaces.

Начиная с версии 17.10, настройка сетевых интерфейсов в ОС Ubuntu

Сетевое ПО Лаб.работа № 1 (Одноранговые локальные IP-сети ОС Linux, Общие ресурсы 6  $c$ <sub>c</sub> $m$ )

осуществляется с помощью утилиты Netplan. Файлы описания сетевых

интерфейсов задаются в файлах формата **.vaml**, расположенных в каталоге

### /etc/netplan.

#### $2.2$ Совместное использование удаленных каталогов и файлов

Для организации постоянного доступа к удалённым каталогам и файлам используются сетевые службы ОС для совместного использования  $\mathbf{M}$ монтирования удалённых файловых систем.

К таким службам относятся Samba, NFS, SSHFS и т.п.

Для обеспечения общего доступа к файлам, папкам и принтерам в ОС Unix и Linux используется специальное программное обеспечение – **Samba**, которое основано на протоколе SMB (Server Message Block).

Особенностью пакета Samba является возможность работы в смешанных сетях, состоящих из рабочих станций ОС Linux и ОС Windows.

Samba работает по протоколам TCP и UDP, соединение шифруется.

С помощью Samba возможно обеспечить общий доступ к файлам и принтерам.

Однако есть некоторые ограничения. SMB - это протокол Windows, и он не слишком хорошо интегрируется с UNIX-системами. Скорость передачи данных по Samba медленнее.

Для использования Samba необходимо выполнить некоторые настройки в OC Ubuntu.

В Ubuntu Samba по умолчанию не установлена.

После установки и запуска Samba можно настраивать каталоги для организации общего доступа. Это можно производить как с помощью интерфейса командной строки, так и из графической оболочки.

### 3 Выполнение работы

#### $3.1$ Задание

1. Импортировать виртуальные машины рабочих станций с установленными

Сетевое ПО Лаб.работа № 1 (Одноранговые локальные IP-сети ОС Linux. Общие ресурсы сети) 7

операционными системами Ubuntu 22.04.

- 2. Подключить сетевые адаптеры рабочих станций для подключения к внешней сети и локальной сети.
- 3. Настроить сетевые интерфейсы операционных систем рабочих станций
- 4. Проверить правильность установки IP-адресов рабочих станций локальной сети
- 5. Создать общие каталоги рабочих станций **Ubuntu**. Настроить доступ к этим каталогам с рабочих станций локальной сети

## *3.2 Порядок выполнения работы*

Войти в систему под учётной записью **stud\_XX, где ХХ -** индекс группы.

## Пароль **studXX**

- Запустить программу виртуализации **Oracle VM VirtualBox**
- Проверить настройку папки для виртуальных машин по умолчанию **(D:\Users\stud\_XX\VirtualBox VMs)**

## *3.2.1 Установить и настроить рабочую станцию ws1-ubuntu2204*

1. Импортировать виртуальную машину **ws1-ubuntu2204** с установленной операционной системой **Ubuntu 22.04.3 LTS:**

# **D:\OC\Сети Ubuntu2204 \ ws1-ubuntu2204.ova**

2. Выполнить настройку виртуальной машины

Настроить сетевые адаптеры виртуальной машины

## Открыть закладку «**Сеть**»

## - включить **Адаптер 1**

выбрать тип подключения: **NAT**

## - включить **Адаптер 2**

выбрать тип подключения: **Внутренняя сеть**

## 3. Запустить рабочую станцию **ws1-ubuntu2204**

Сетевое ПО Лаб.работа № 1 (Одноранговые локальные IP-сети ОС Linux. Общие ресурсы сети) 8

(пользователь **admin\_ws** пароль **adminws)**

4. Настроить сетевые интерфейсы рабочей станции

На **ws1-ubuntu2204** настроить сетевые интерфейсы для выхода в Интернет через хост-компьютер и для связи с узлами локальной сети.

- Необходимо настроить два сетевых интерфейса:

- **enp0s3** - для выхода во внешнюю сеть;

- **enp0s8** - для связи с локальной сетью.

Настройка заключается в редактировании **файла конфигурации сетевых подключений** 

4.1 Настроить сетевой интерфейс рабочей станции для выхода во внешнюю сеть

Настройка данного интерфейса состоит в активации сетевого интерфейса **enp0s3.** При запуске операционной системы этому интерфейсу будет динамически назначаться **IP-адрес** от **DHCP-сервера** программы виртуализации **VirtualBox**.

Если в процессе установки рабочей станции хост-компьютер был подключен к Интернету, то интерфейс **enp0s3** активируется автоматически.

4.2 Настроить сетевой интерфейс рабочей станции для связи с локальной сетью.

Данная настройка предназначена для назначение рабочей станции **статического IP-адреса** для работы в локальной сети.

Настройка данного интерфейса состоит в активации интерфейса **enp0s8**

Для рабочей станции **ws1-ubuntu2204** необходимо задать следующий статический IP-адрес сетевого интерфейса **enp0s8**:

### **addresses: [192.168.100.101/24]**

**Пример редактирования файла конфигурации сетевых интерфейсов приведен в приложении 6.2**

Сетевое ПО Лаб.работа № 1 (Одноранговые локальные IP-сети ОС Linux. Общие ресурсы сети) 9

*3.2.2 Установить и настроить рабочую станцию ws2-ubuntu2204*

Повторить пункты установки и настройки для виртуальной машины **ws2-**

## **ubuntu2204.**

Для рабочей станции **ws2-ubuntu2204** задать следующий статический IP-адрес сетевого интерфейса **enp0s8**:

## **addresses: [192.168.100.102/24]**

*3.2.3 Проверить сетевые интерфейсы рабочих станций локальной сети*

Проверить правильность установки IP-адресов рабочих станций локальной сети, используя команду **ping <IP-адрес>:**

## *3.2.4 Установить программный пакет Samba*

1. На рабочей станции **ws1-ubuntu2204** открыть программу **Терминал** и выполнить команды установки пакета **Samba.**

2. Запустить рабочую станцию **ws2-ubuntu2204** и выполнить команды установки пакета **Samba**.

## **Пример установки пакета Samba приведён в приложении 6.4**

## *3.2.5 Создать общий каталог локальной сети Ubuntu*

1. Создать в корневом каталоге рабочей станции **ws1-ubuntu** каталог **common\_ws1.**

2. Установить владельцем каталога пользователя **admin\_ws** и группой каталога группу **admin\_ws**

3. Установить права доступа к каталогу.

**Создание каталога и установка прав лоступа описаны в приложении 6.5.**

Сетевое ПО Лаб.работа № 1 (Одноранговые локальные IP-сети ОС Linux. Общие ресурсы 10 сети)

*3.2.6 Настроить общий каталог для доступа по локальной сети Ubuntu*

- На рабочей станции **ws1-ubuntu2204** открыть каталог **common\_ws1**

- В контекстном меню папки **common\_ws1** выбрать **«Свойства»** и перейти на вкладку **«Общедоступная папка по локальной сети»**

## **Открыть общий доступ к папке**

- В поле **«Наименование»** можно указать имя сетевого ресурса, которое будет отображаться в сети
- **Разрешить создание и удаление файлов по сети** (чтобы пользователи в локальной сети могли изменять файлы в данной папке)
- **Разрешить доступ без локальной учётной записи** (чтобы любой пользователь имел доступ к данной папке)

## **Создать общий ресурс**

## *3.2.7 Доступ к общей папке Ubuntu c рабочей станции Ubuntu*

- На рабочей станции **ws2-ubuntu** открыть домашнюю папку **admin\_ws**
- В правой панели окна выбрать **+Другие места**
- В панели **Сети** открыть **WS1-UBUNTU2204**

## **Требуется аутентификация**

- Открыть папку **common\_ws1**

## **4 Контрольные вопросы**

1. В чём заключается настройка сетевых интерфейсов рабочих станций сети?

2. В каких случаях удобно использование статических IP-адресов рабочих станций?

Сетевое ПО Лаб.работа № 1 (Одноранговые локальные IP-сети ОС Linux. Общие ресурсы 11 сети)

3. Как создать каталог и обеспечить общий доступ к нему по сети?

# **5 Литература**

1. Комягин В.Б. Устанавливаем и настраиваем Ubuntu Server: ООО «Издательство Триумф», 2012.-255 стр. :ил.

2. Негус К. Ubuntu и Linux для продвинутых: 2-е изд. – СПб.: Питер, 2014. – 384 с.:ил

Сетевое ПО Лаб.работа № 1 (Одноранговые локальные IP-сети ОС Linux. Общие ресурсы 12  $CCTM$ )

#### Приложение 6

#### Текстовый редактор папо  $6.1$

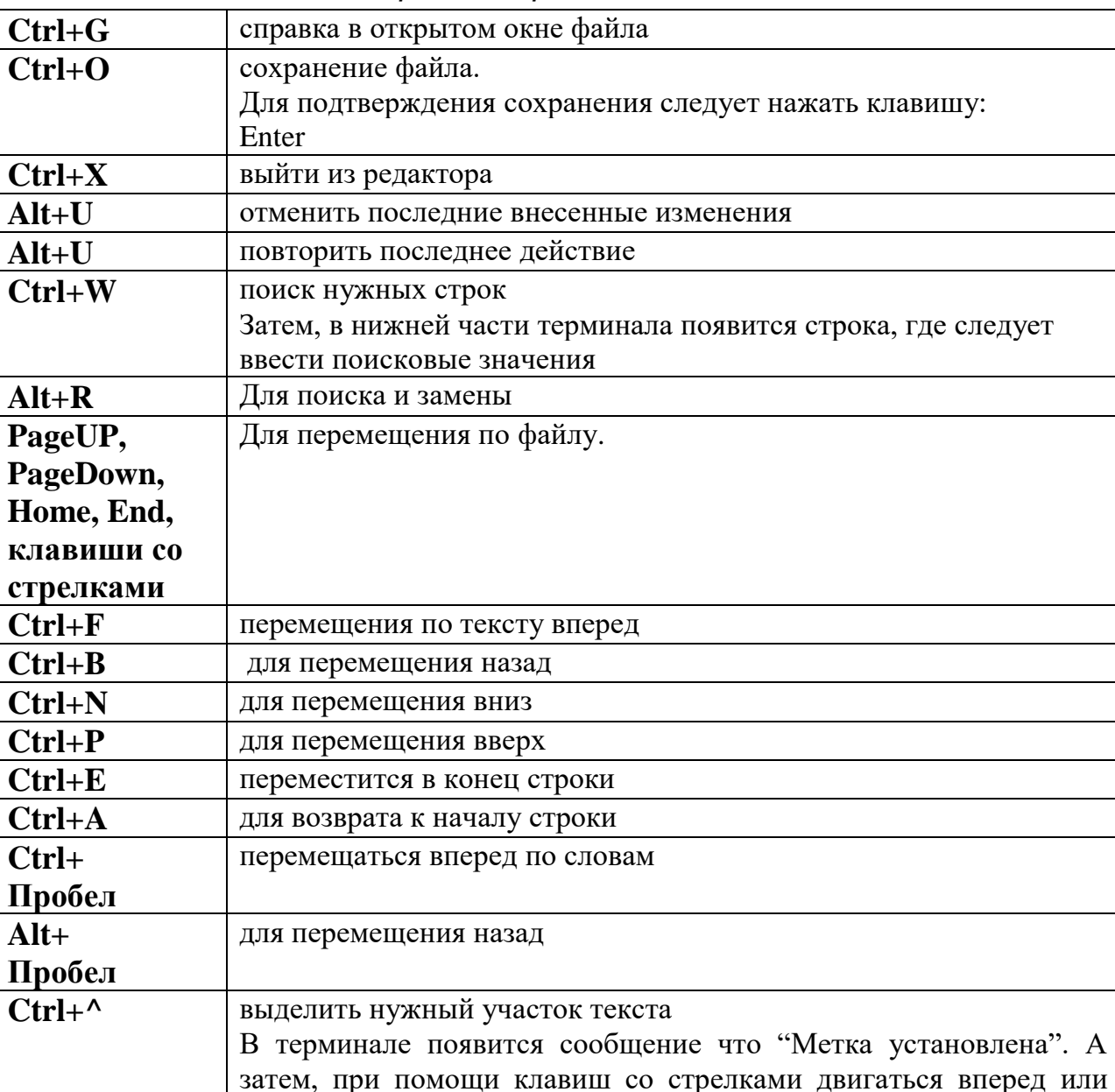

вниз: Чтобы снять данную метку, нажать еще раз сочетание клавиш

Можно вырезать полностью строку, для этого поставить курсор в

копирование текста. Выделить его с помощью выше указанных

### 6.1.1 Комбинации клавиш редактора Nano

## 6.1.2 Опции редактора Nano

 $Ctrl+K$ 

 $Alt+^{\wedge}$ 

-В Создать резервную копию файла

 $Ctrl + \wedge$ 

вырезать выделенный текст

начале строки, а затем нажать Ctrl+K

сочетания клавиш, а затем сняв метку, нажать:

Сетевое ПО Лаб.работа № 1 (Одноранговые локальные IP-сети ОС Linux. Общие ресурсы 13  $c$ <sub>c</sub> $r$  $n$ )

- У Открыть файл только для чтения

- -т Включить поддержку мыши
- -С Папка для резервной копии
- Г Включить поддержку для редактирования нескольких файлов
- -Н Сохранить историю поиска и замены

Пример. Для того что бы при редактировании файла "test" создалась резервная копия, нужно ввести команду:

## $#$  nano -B test

После редактирования и сохранения основного файла, будет резервная копия. Резервная копия появляется со знаком "Тильда".

#### $6.2$ Редактирование файла конфигурации сетевых подключений рабочей станиии

1. При установке операционной системы рабочей станции создаётся конфигурационный файл /etc/netplan/01-network-manager-all.yaml, содержащий следующие строки:

## # Let NetworkManager manage all devices on this system

## network:

## version: 2

## rendered: NetworkManager

 $2^{1}$ Для задания всех сетевых интерфейсов необходимо отредактировать данный файл.

2.1 Открыть программу Терминал рабочей станции

2.2 Выполнить в терминале команду

## \$ sudo nano /etc/netplan/01-network-manager-all.yaml

2.3 Для настройки сетевого интерфейса рабочей станции для выхода во внешнюю сеть необходимо в файл конфигурации добавить строки:

Сетевое ПО Лаб.работа № 1 (Одноранговые локальные IP-сети ОС Linux. Общие ресурсы <sup>14</sup>  $c$ <sub>c</sub> $m$ )

## network:

ethernets:

enp0s3:

dhcp4: true

dhcp6: no

## version: 2

2.4 Для настройки сетевого интерфейса рабочей станции для связи с локальной сетью и задания статического IP-адреса интерфейса  $192.168.100.101$ 

и маски 255.255.255.0 необходимо добавить в файл конфигурации следующие строки:

## network:

ethernets:

enp0s8:

dhcp4: no

dhcp6: no

addresses: [192.168.100.101/24]

## version: 2

После редактирования файла необходимо сохранить изменения и  $3.$ выйти из редактора nano:

Ctrl+O - подтвердить имя файла (Enter - сохранение файла)

 $Ctrl+X - \text{BIXO} \mu$  из редактора

 $\overline{4}$ . Применить выполненные настройки

4.1 Применить настройки из **yaml -файла** 

# \$ sudo netplan apply

4.2 Сохранить текущие настройки в файл конфигурации network

## \$ sudo netplan generate

Сетевое ПО Лаб.работа № 1 (Одноранговые локальные IP-сети ОС Linux. Общие ресурсы 15  $c$ <sub>c</sub> $m$ )

#### $6.3$ Установка пакета Samba

Для установки пакета используется утилита управления пакетами apt-get, которая автоматически определяет зависимости между пакетами и строго следит за их соблюдением при выполнении любой из следующих операций: установка,

### удаление или обновление пакетов.

Перед установкой и обновлением пакетов необходимо выполнить команду обновления индексов пакетов.

\$ sudo apt-get update обновление индекса пакетов

\$ sudo apt-get install samba установка пакета Samba

Создание каталога общего доступа  $6.4$ 

\$ sudo mkdir -p /common\_ws1 - создание каталога

\$ sudo chown admin ws:admin ws/common ws1 - изменение владельца

и группу каталога

\$ sudo chmod -R 0777 /common\_ws1 установить разрешения для

каталога